# **SDW 10**  НАСТЕННЫЙ МОДУЛЬ

### **ИНСТРУКЦИЯ ПО МОНТАЖУ И ПРИМЕНЕНИЮ**

### **ОБЩИЕ СВЕДЕНИЯ**

Настенный Модуль SDW 10 может использоваться для соответствующим<br>ностью SDW 10 отопительным контуром. Особенностью являются следующие функции:

- **Измерение Текущей КомнатнойТемпературы** (комнатный датчик);
- **Переключение режимов функционирования**
	- − автоматический;
	- − комфортный;
	- − экономичный;
- **Коррекция Уставки текущей температуры** (уставка требуемой дневной/экономичной пониженной температуры).

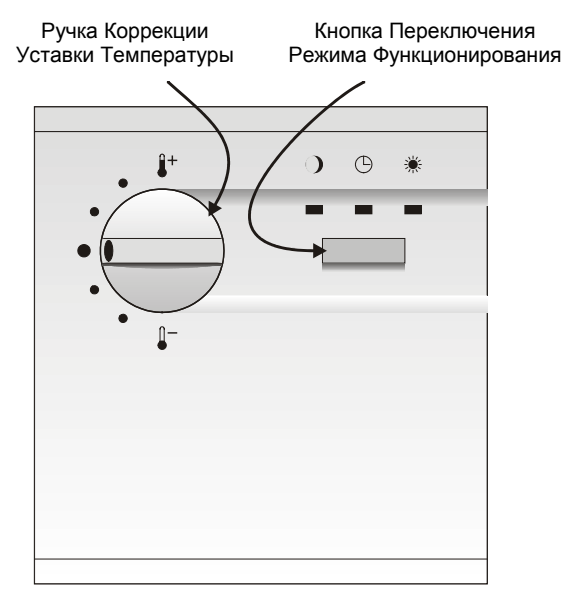

**Рис. 1. SDW 10 (вид спереди)** 

#### **Измерение Текущей Комнатной Температуры**

Встроенный комнатный датчик блока SDW 10 измеряет текущую температуру окружающей среды. Полученное значение используется затем для всех функций, использующих комнатную температуру, а так же передается в центральную систему по двухпроводному экранированному кабелю шины данных.

#### **Коррекция Уставки текущей температуры**

Уставка дневной комнатной температуры и/или уставка пониженной температуры (заданные на центральном контроллере) могут быть изменены с помощью Ручки Коррекции Уставки Температуры (см. Рис. 1) в пределах  $±6$  K.

- Поворот Ручки по часовой стрелке (т.е. к значку  $\mathbf{l}^+$ ) повышает температурную уставку.
- Поворот Ручки против часовой стрелки (т.е. к значку  $\mathbb{I}^-$ ) понижает температурную уставку.

#### **Переключение режимов функционирования**

SDW 10 может быть переключен из одного режима функционирования в другой используя кнопку

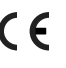

переключения режимов функционирования (см. Рис. 1). Для этого необходимо нажать кнопку переключения режи-мов функционирования и удерживать пока не устано-вится желаемый режим функционирования<br>(отобража-ется соответствующим светодиодом). соответствующим Возможно пере-ключение между любыми из следующих трех режимов:

#### **Автоматический Режим ( )**

В этом режиме функционирования контур отопления постоянно управляется в соответствии с программой временных переключений (P1, P2, или P3), определенных на центральном контроллере, при этом учитывается поправка, заданная ручкой настройки уставки температуры.

#### **Комфортный Режим (постоянное отопление) ( )**

В этом режиме функционирования контур отопления постоянно управляется в соответствии с уставкой дневной температуры, установленной на центральном контроллере, при этом учитывается поправка, заданная ручкой настройки уставки температуры.

#### **Экономичный Режим (пониженная температура) ( )**

В этом режиме функционирования контур отопления постоянно управляется в соответствии с уставкой пониженной температуры, установленной на центральном контроллере, при этом учитывается поправка, заданная ручкой настройки уставки температуры.

#### **ПРИМЕЧАНИЕ:**

Уставка пониженной температуры задается для<br>конкретного стопительного контура на отопительного контура на центральном контроллере параметром<br>ЭКОНОМИЧНЫЙ РЕЖИМ ФУНКЦИОНИРО-*ЭКОНОМИЧНЫЙ РЕЖИМ ФУНКЦИОНИРО-ВАНИЯ* (*SETBACK OPERATING MODE*). Это определяет поведение отопительного контура при постоянном экономичном режиме. См. также Инструкцию по Эксплуатации центрального контроллера.

#### **Временные Режимы Функционирования**

Временные режимы функционирования, такие как ВЕЧЕРИНКА, ОТСУТСТВИЕ и ОТПУСК отображаются следующим образом:

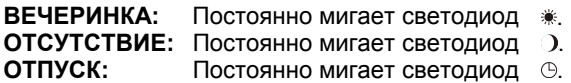

#### **Bus-адрес**

Для того, чтобы ограничить передачу данных между SDW 10 и центральным контроллером только к заданному отопительному контуру, каждый SDW 10 должен быть сконфигурирован для определенного контура отопления, для чего необходимо выставить соответствующие Bus-адреса. Это производится при помощи шестнадцатиричного кодового переключателя ([Рис](#page-1-0). 2), для доступа к которому необходимо снять лицевую панель. Bus-Адрес задается согласно [Табл](#page-1-0). 1.

<span id="page-1-0"></span>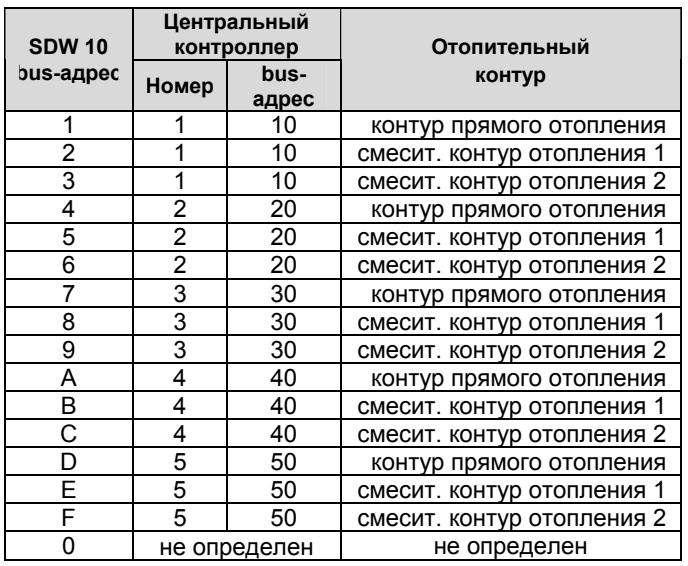

#### **Табл. 1. Назначения адресов шин**

# **ЭТО ВАЖНО!**

**Назначение одного и того же Bus-адреса для более чем одного SDW 10 приведет к аппаратному конфликту во время передачи данных и как следствие к неисправности контроллера.** 

Неправильное задание Bus-адреса отображается при включении питания SDW 10 следующим образом: Светодиод ☀ : Постоянно мигает.<br>Светодиоды Э и ⊕ : Постоянно светятс Постоянно светятся.

# **ИНСТРУКЦИЯ ПО МОНТАЖУ**

#### **Размещение**

SDW 10 следует размещать на высоте примерно 1,2- 1,5 м от уровня пола на участке типичном, касательно температуры, для всего помещения. Оптимальное расположение – в части комнаты с наиболее холодной дневной температурой.

#### **НЕ РЕКОМЕНДУЕТСЯ** монтировать SDW 10:

- В местах, подверженых прямому солнечному свету (сезонные колебания должны быть приняты во внимание);
- Вблизи теплопроизводящих приборов (т.е. телевизоров, холодильников, радиаторов и т.п.);
- На стенах, нагреваемых проложенными внутри отопительными трубами или дымоходом;
- На наружных стенах;
- В углах за занавесками или полками (в связи с недостаточной вентиляцией);
- Вблизи дверей в неотапливаемые комнаты (в связи с влиянием низкой температуры);
- На негерметизированных пластиковых распределительных коробках.

#### **Монтаж**

После снятия лицевой панели, SDW 10 может быть установлен в желаемом месте при помощи прилагаемых винтов и установочных штифтов. Кабель для соединения шины вводится через отверстия внизу корпуса.

#### **Электрические Соединения**

Электрические соединения осуществляются к двум соединительным клеммам. Рекомендуемые кабели: J- $Y(ST) Y 2x2x0.6 mm<sup>2</sup>$ .

# **ЭТО ВАЖНО!**

**Не меняйте полярность клемм А и В!** 

После соединения кабеля шины данных и выбора Busадреса (см. Табл. 1), установите лицевую панель.

> переключатель (для настройки Bus-адреса) поворотный шестнадцатиричный кодовый

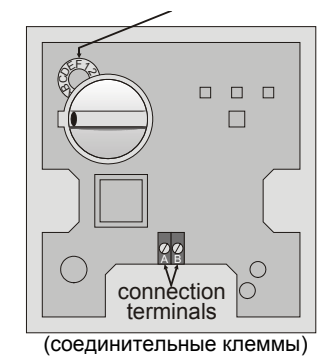

#### **Рис. 2. SDW 10 (со снятой лицевой панелью)**

#### **Общая Схема Соединений**

На Рис. 3 изображено соединение одного или нескольких SDW 10 с центральным контроллером.

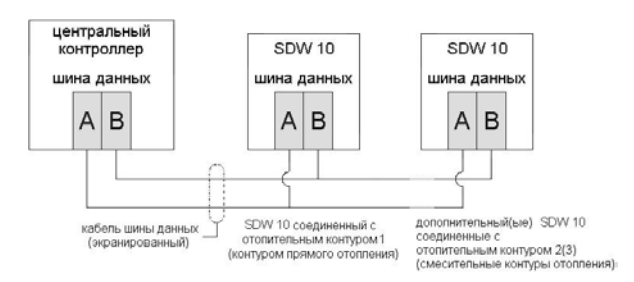

**Рис. 3. Соединение с центральным контроллером**

# **Honeywell**